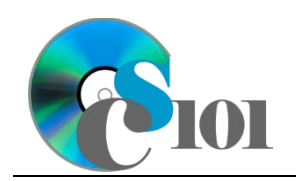

# **Topics**

- Create a report using the Report tool
- Modify report fields
- Create a report using the Report Wizard

## **Background Information**

This project includes information on West Virginia K-12 schools from 2012 to 2020.

# **Instructions**

**IMPORTANT:** This assignment requires the Windows version of Microsoft Office.

**IMPORTANT:** Complete the steps below in the order they are given. Completing the steps out of order may complicate the assignment or result in an incorrect result.

- 1. Download and extract the provided Data Files ZIP file. It contains the following file for use in this assignment:
	- a. **education\_ppr\_wvkep.accdb** Information on West Virginia K-12 schools [1], [2].

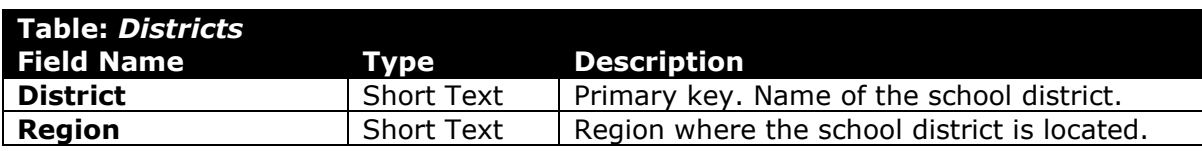

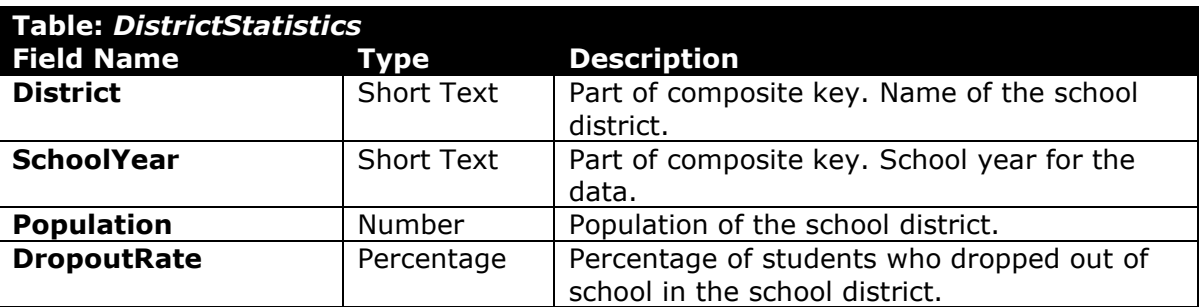

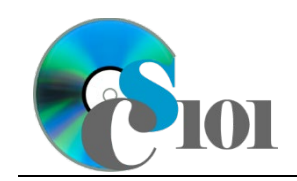

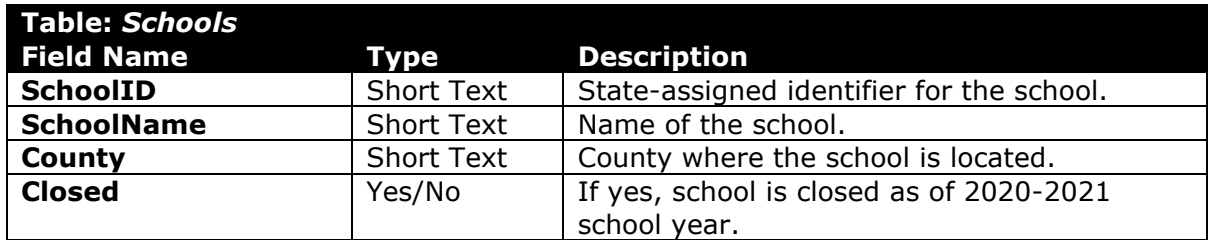

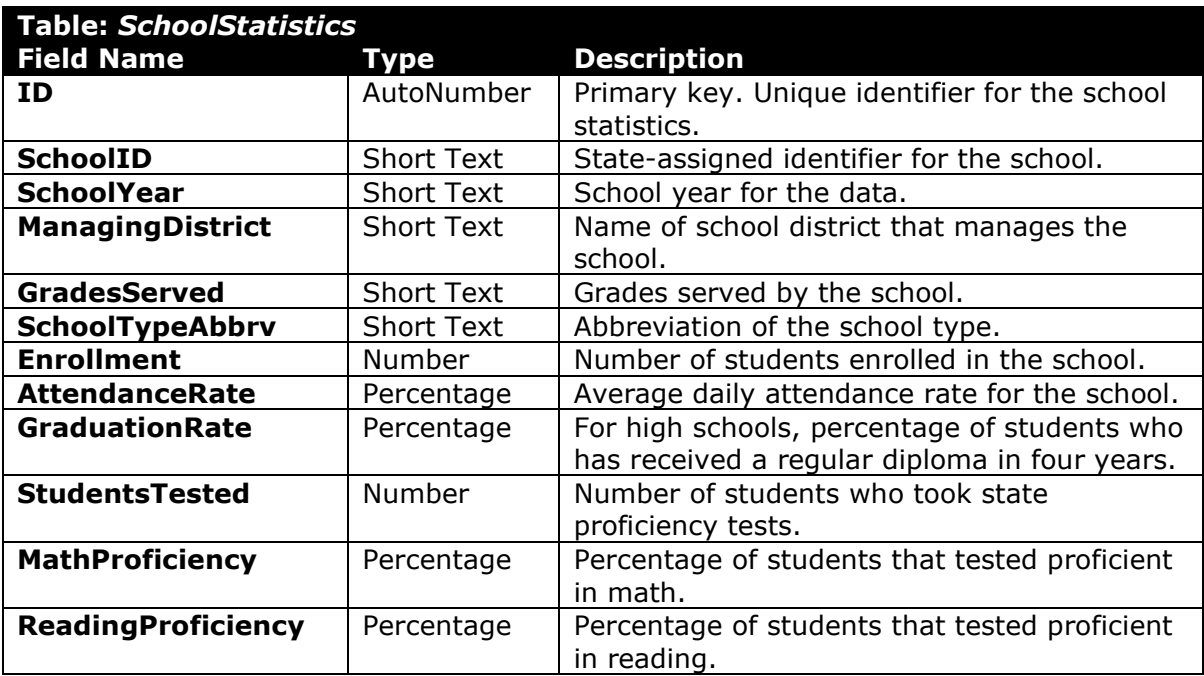

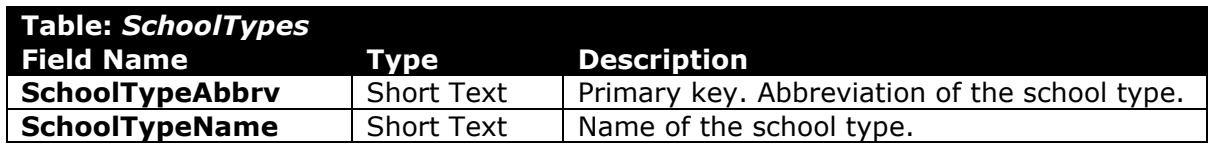

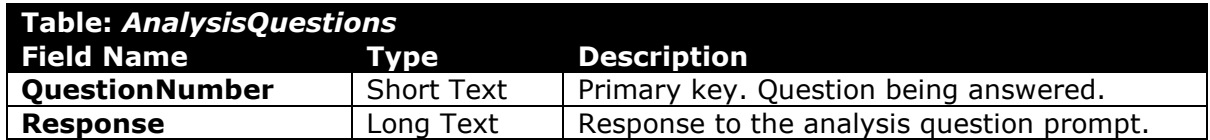

2. Open the **education\_ppr\_wvkep.accdb** database in Microsoft Access.

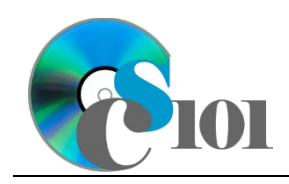

#### **Create a report using the Report tool**

- 3. We wish to create a report to display information on overall performance of schools in each district.
	- a. Using the Report tool, create a new report based on the *Query5A* query. Name the report *DistrictPerformanceSummary*.

#### **Modify report fields**

- b. Change the column titles as necessary to use descriptive English words rather than the database column names.
- c. Resize the field widths and heights as necessary so that all fields are visible on a single printed page. Ensure that no text is cut-off when the fields are resized.

#### **Create a report using the Report Wizard**

- 4. We wish to create a report to list each school with a high graduation rate.
	- a. Using the Report Wizard, create a report to show the results of the *Query4B* query. Display all fields from the query.

View by school statistics, group by grades served, and sort by school name and then by school year, both in ascending order. Use a stepped layout and landscape page orientation. Name the report *HighGraduationRateSchools.*

Ensure the full widths of all columns are visible on the report.

- 5. In the *AnalysisQuestions* table, answer the analysis question below. Respond to one question per record.
	- c. The average attendance rate for schools with a high graduation rate is 94.3%. Do you think that good attendance leads to a high graduation rate? Explain your answer.
- 6. Run the Compact and Repair Database utility on your database. Ignore any errors you receive when running the utility.

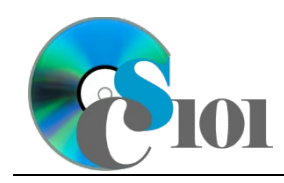

## **Grading Rubric**

This assignment is worth 8 points. It will be graded by your instructor using this rubric:

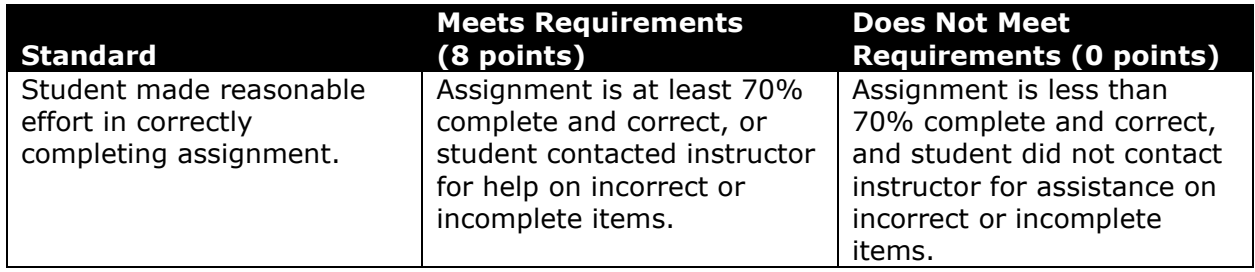

This rubric will be used for peer evaluation of this assignment:

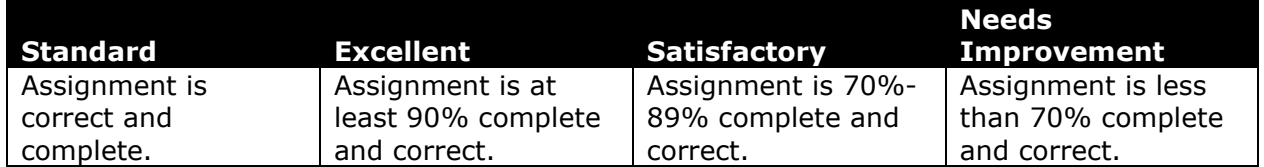

The analysis question in Step 5c will be evaluated using this rubric:

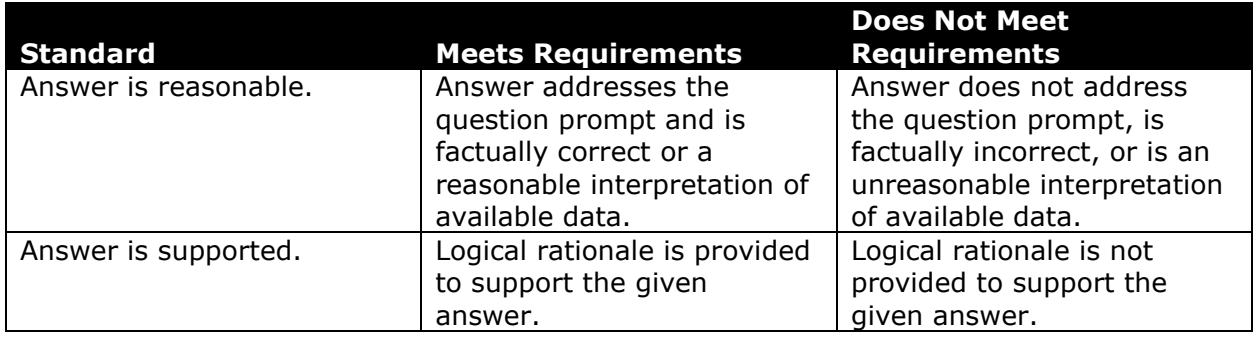

### **References**

- [1] "ZoomWV Data Dashboard," *West Virginia Department of Education*. Available: *https://zoomwv.k12.wv.us/*.
- [2] "County Population Totals: 2010-2019," U.S. Census Bureau, Washington, DC, Jun. 2020. Available: *https://www.census.gov/data/datasets/timeseries/demo/popest/2010s-counties-total.html*.